# **Office Scripts Introduction**

Sample manual - first two chapters

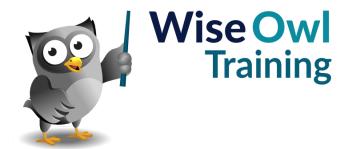

# **TABLE OF CONTENTS (1 of 5)**

| 1   | GETTING STARTED                       | Page |
|-----|---------------------------------------|------|
| 1.1 | Introduction to Office Scripts        | 7    |
|     | What are Office Scripts?              | 7    |
|     | What do I need to use Office Scripts? | 7    |
|     | Can't I already Automate Excel?       | 8    |
|     | Why use Office Scripts and not VBA?   | 8    |
|     | What are the Limitations?             | 8    |
| 1.2 | Preparing to Write Office Scripts     | 9    |
|     | The Automate Ribbon Tab               | 9    |
|     | The Code Editor                       | 10   |
| 1.3 | Writing Your First Script             | 11   |
|     | Creating a New Script                 | 11   |
|     | The Basic Structure of a Script       | 11   |
|     | Adding a Comment                      | 12   |
|     | Writing Basic Instructions            | 12   |
|     | Adding More Instructions              | 13   |
|     | Running the Script                    | 13   |
| 1.4 | Code Editor Settings                  | 14   |
|     | Changing Code Editor Settings         | 14   |
|     | A Note on Visual Studio Code          | 14   |

| 2   | WORKING WITH SCRIPT FILES      | Page |
|-----|--------------------------------|------|
| 2.1 | Office Script Files            | 15   |
|     | Viewing Existing Script Files  | 15   |
|     | The More Options Menu          | 15   |
|     | Creating a New Script File     | 16   |
|     | Opening an Existing Script     | 16   |
|     | Renaming an Open Script        | 16   |
|     | Deleting a Script              | 16   |
| 2.2 | Saving Script Files            | 17   |
|     | Where Office Scripts are Saved | 17   |
|     | Saving an Open Script          | 17   |
|     | The Save As Option             | 17   |
| 2.3 | Sharing Scripts                | 18   |
|     | Sharing a Script               | 18   |
|     | Stopping Sharing a Script      | 18   |

| 3   | WRITING OFFICE SCRIPTS                                                                                                    | Page                             |
|-----|----------------------------------------------------------------------------------------------------|----------------------------------|
| 3.1 | TypeScript Language Basics                                                                                                    | 19                               |
|     | TypeScript Language Elements                                                                                                    | 19                               |
| 3.2 | Tools for Writing Code                                                                                                    | 20                               |
|     | IntelliSense Showing More Information Showing Help Popups The Context Menu The Command Palette                                     | 20<br>20<br>21<br>21<br>21       |
| 3.3 | Writing Neat Code                                                                                                    | 22                               |
|     | Writing Comments Commenting Out Code Writing Long Instructions White Space and Indenting Auto Formatting a Script Using Semicolons | 22<br>22<br>23<br>23<br>24<br>24 |
| 3.4 | Dealing with Errors                                                                                                    | 25                               |
|     | Spotting Compile-time Errors Viewing Error Information Cycling Through Errors Fixing Errors Automatically                          | 25<br>26<br>26<br>26             |
| 3.5 | Getting Help                                                                                                    | 27                               |
|     | Microsoft Documentation Other Documentation Recording Scripts Searching for Help                                                   | 27<br>27<br>28<br>28             |

| RUNNING SCRIPTS                                                   | Page                                                                                                    |
|-------------------------------------------------------------------|----------------------------------------------------------------------------------------------------|
| Introduction                                                      | 29                                                                                                    |
| Running a Script Stopping a Script that is Running                | 29<br>29                                                                                                    |
| When Things Go Wrong                                              | 30                                                                                                    |
| Spotting Runtime Errors                                           | 30                                                                                                    |
| Using Buttons                                                     | 31                                                                                                    |
| Creating a Button Using a Button to Run a Script Editing a Button | 31<br>31<br>32<br>33                                                                                                    |
|                                                                   | Introduction  Running a Script Stopping a Script that is Running When Things Go Wrong Spotting Runtime Errors Using Buttons Creating a Button Using a Button to Run a Script |

# **TABLE OF CONTENTS (2 of 5)**

| 5    | RANGES                                                                                                    | Page                                   |
|------|----------------------------------------------------------------------------------------------------|----------------------------------------|
| 5.1  | Referring to Range Objects                                                                                                    | 34                                     |
|      | Referring to the Active Cell Referring to a Cell by Reference Referring to Multiple Cells Using Named Ranges Using Row and Column Numbers Multiple Cells using Indexes                                                  | 34<br>34<br>35<br>35<br>36<br>36       |
| 5.2  | The RangeAreas Object                                                                                                    | 37                                     |
|      | Referring to Multiple Separate Ranges<br>RangeAreas vs. Range Objects                                                                                                    | 37<br>37                               |
| 5.3  | Getting and Setting Cell Values                                                                                                    | 38                                     |
|      | Changing the Value of a Cell<br>Changing Values without Selecting Cells<br>Reading the Value of a Cell<br>Cell Data Types                                                                                               | 38<br>38<br>39<br>39                   |
| 5.4  | Cell Formulas                                                                                                    | 40                                     |
|      | Creating Formulas using Cell References<br>Creating Formulas using R1C1 Notation                                                                                                    | 40<br>40                               |
| 5.5  | Formatting Cells                                                                                                    | 41                                     |
|      | Fill Formatting Properties Font Formatting Properties Formatting Cell Borders Changing Number Formats Using Cell Styles                                                                                                 | 41<br>41<br>42<br>42<br>42             |
| 5.6  | Moving Between Worksheets                                                                                                    | 43                                     |
|      | Activating a Worksheet<br>Modifying Cells without Switching Sheets                                                                                                    | 43<br>43                               |
| 5.7  | Relative Cell References                                                                                                    | 44                                     |
|      | Finding the Last Cell in a List Selecting to the End of a Filled Range Referring to a Region of Cells Offsetting Rows and Columns Resizing a Range Entire Rows and Columns Getting the Used Range Finding Special Cells | 44<br>44<br>45<br>45<br>46<br>46<br>47 |
| 5.8  | Inserting, Deleting and Clearing Cells                                                                                                    | 48                                     |
|      | Inserting Cells<br>Deleting Cells<br>Clearing Cells                                                                                                    | 48<br>48<br>48                         |
| 5.9  | Moving and Copying Cells                                                                                                    | 49                                     |
|      | Moving Cells<br>Copying Cells<br>Options for Copying Cells                                                                                                    | 49<br>50<br>50                         |
| 5.10 | Finding Ranges                                                                                                    | 51                                     |
|      | Finding a Single Cell                                                                                                    | 51<br>51                               |

| 6   | VARIABLES                    | Page |
|-----|------------------------------|------|
| 6.1 | What are Variables?          | 52   |
|     | Declaring a Variable         | 52   |
|     | Reassigning Variables        | 53   |
|     | Declaring Constants          | 53   |
|     | Using the Var Statement      | 53   |
| 6.2 | Variable Scope               | 54   |
|     | Scope with the Let Statement | 54   |
|     | Scope with the Var Statement | 54   |
| 6.3 | Variables and Types          | 55   |
|     | Primitive and Object Types   | 55   |
|     | Implicitly Typed Variables   | 55   |
|     | Explicit Variable Types      | 56   |
|     | Casting Types                | 56   |
|     | Printing the Type of a Value | 57   |
|     | The Unknown Type             | 57   |

| 7   | CONDITIONAL STATEMENTS                                           | Page           |
|-----|------------------------------------------------------------------|----------------|
| 7.1 | The If Statement                                                 | 58             |
|     | Basic If Statements<br>The Else Clause<br>Else If Clauses        | 58<br>59<br>59 |
| 7.2 | Writing Logical Tests                                            | 60             |
|     | Comparison Operators<br>Combining Conditions<br>The Not Operator | 60<br>60<br>60 |
| 7.3 | Conditions and Objects                                           | 61             |
|     | Testing if an Object Exists<br>Conditional Actions               | 61<br>61       |
| 7.4 | Conditions and Cell Values                                       | 62             |
|     | Testing the Type of a Value<br>Testing for Empty Cells           | 62<br>62       |
| 7.5 | Other Conditional Statements                                     | 63             |
|     | The Conditional Operator The Switch Statement                    | 63<br>63       |

# **TABLE OF CONTENTS (3 of 5)**

| 8   | WORKING WITH DATA                                                                                                    | Page                                         |
|-----|----------------------------------------------------------------------------------------------------|----------------------------------------------|
| 8.1 | Working with Numbers                                                                                                    | 64                                           |
|     | Basic Operators for Numbers Order of Operations Number Assignment Operators Formatting Numbers Converting Strings to Numbers The Number Object The Math Object Rounding Numbers Generating Random Numbers | 64<br>64<br>65<br>65<br>66<br>66<br>67<br>67 |
| 8.2 | Working with Strings  Concatenating Text String Templates Escaping Characters New Lines Editing Strings Comparing Strings                                                                                 | 68<br>68<br>69<br>69<br>70<br>70             |
| 8.3 | Searching Strings Regular Expressions Working with Dates                                                                                                    | 71<br>71<br>72                               |
|     | Creating a Date Object Getting and Setting Date Parts Formatting Dates Converting Excel Dates to TypeScript Dates Testing for Date Values                                                                 | 72<br>72<br>73<br>73                         |
|     | A Quirk of TypeScript Dates                                                                                                    | 74                                           |

| 10   | CONDITIONAL LOOPS             | Page     |
|------|-------------------------------|----------|
| 10.1 | Conditional Loops             | 82       |
|      | While Loops<br>Do While Loops | 82<br>83 |
|      | Nesting Loops                 | 83       |
| 10.2 | Exiting a Loop                | 84       |
|      | The Break Statement           | 84       |
|      | The Continue Statement        | 84       |
|      | Using Line Labels             | 85       |
| 10.3 | Finding Text with a Loop      | 86       |

| 11   | FOR LOOPS                                  | Page     |
|------|--------------------------------------------|----------|
| 11.1 | Introduction to For Loops                  | 87       |
|      | For Loop Syntax<br>A Basic Example         | 87<br>87 |
| 11.2 | For Loops and Ranges                       | 88       |
|      | Getting a Cell by Row and Column<br>Number | 88       |
|      | Offsetting from a Range                    | 88       |
|      | Looping Over Rows and Columns              | 89       |
| 11.3 | More For Loop Features                     | 90       |
|      | Continue and Break Statements              | 90       |
|      | Optional Loop Statements                   | 90       |
|      | Multiple Loop Statements                   | 90       |

| 9   | FUNCTIONS AND PARAMETERS                                                | Page           |
|-----|-------------------------------------------------------------------------|----------------|
| 9.1 | Functions                                                               | 75             |
|     | Why Create Extra Functions? Declaring a Function Calling a Function     | 75<br>76<br>76 |
| 9.2 | Parameters                                                              | 77             |
|     | Declaring Parameters<br>Default Parameter Values<br>Optional Parameters | 77<br>77<br>78 |
| 9.3 | Returning Values                                                        | 79             |
|     | The Return Statement Specifying the Return Type                         | 79<br>79       |
| 9.4 | Function Expressions                                                    | 80             |
|     | Creating a Function Expression Anonymous Function Expressions           | 80<br>80       |
| 9.5 | Arrow Function Expressions                                              | 81             |
|     | Creating an Arrow Function Expression<br>Including Multiple Statements  | 81<br>81       |

# **TABLE OF CONTENTS (4 of 5)**

| 12   | ARRAYS                                                                                                    | Page                     |
|------|----------------------------------------------------------------------------------------------------|--------------------------|
| 12.1 | Introduction to Arrays                                                                                                    | 91                       |
|      | Declaring and Populating an Array<br>Viewing Array Contents<br>Referring to Array Elements<br>Declaring an Empty Array    | 91<br>91<br>92<br>92     |
| 12.2 | Modifying Array Contents                                                                                                  | 93                       |
|      | Sorting Arrays<br>Adding Items<br>Removing Items<br>Altering Array Values                                                 | 93<br>93<br>94<br>94     |
| 12.3 | Searching Arrays                                                                                                    | 95                       |
|      | Basic Array Search Methods<br>Searching Arrays with Arrow Functions                                                       | 95<br>95                 |
| 12.4 | Extracting Values from Arrays                                                                                             | 96                       |
|      | Extracting Items to New Arrays<br>Combining Arrays into a New Array<br>Converting an Array to a String                    | 96<br>96<br>96           |
| 12.5 | Looping Over Arrays                                                                                                    | 97                       |
|      | While Loops<br>For Loops<br>For Of Loops<br>The forEach Method                                                            | 97<br>97<br>98<br>98     |
| 12.6 | Multi-Dimensional Arrays                                                                                                  | 99                       |
|      | Creating a Multi-Dimensional Array<br>Referring to Elements<br>Looping Over Multi-Dimensional Arrays                      | 99<br>99<br>100          |
| 12.7 | Arrays and Ranges                                                                                                    | 101                      |
|      | Getting Cell Contents as an Array<br>Writing an Array to a Range<br>Looping Through Range Values<br>RangeAreas and Arrays | 101<br>102<br>103<br>104 |
| 12.8 | Arrays and Function Parameters                                                                                            | 105                      |
|      | The Argument Array<br>Passing an Array to a Function<br>The Rest Parameter<br>Returning an Array                          | 105<br>105<br>106<br>106 |

| 13   | COLLECTIONS                                                                                                    | Page                     |
|------|----------------------------------------------------------------------------------------------------|--------------------------|
| 13.1 | Introduction to Collections                                                                                                    | 107                      |
|      | What are Collections?                                                                                                    | 107                      |
| 13.2 | Collections and Objects                                                                                                    | 108                      |
|      | Referencing Collections<br>Collections as Arrays<br>Referencing Objects in Collections<br>Referencing Objects as Items in Arrays          | 108<br>108<br>109<br>109 |
| 13.3 | Adding and Deleting Objects                                                                                                    | 110                      |
|      | Adding Items to Collections Deleting Items from a Collection                                                                              | 110<br>110               |
| 13.4 | Looping Through Collections                                                                                                    | 111                      |
|      | Deleting Objects in a Loop                                                                                                    | 111                      |
| 13.5 | Worksheet Examples                                                                                                    | 112                      |
|      | Protecting and Unprotecting Worksheets<br>Hiding all but One Worksheet<br>Consolidating Worksheets<br>Dividing a List into New Worksheets | 112<br>112<br>113<br>114 |
| 13.6 | Chart Examples                                                                                                    | 115                      |
|      | Changing Chart Types and Formats<br>Creating a Chart on Every Worksheet<br>Looping Over Chart Series<br>Looping Through Data Points       | 115<br>115<br>116<br>116 |
| 13.7 | Table Examples                                                                                                    | 117                      |
|      | Creating a Table on Each Worksheet<br>Looping Through Tables<br>Table Columns<br>Adding Table Rows                                        | 117<br>117<br>118<br>118 |

| 14   | ERROR HANDLING                                                   | Page              |
|------|------------------------------------------------------------------|-------------------|
| 14.1 | What is Error Handling?                                          | 119               |
|      | The Try Catch Statement<br>The Finally Block<br>The Error Object | 119<br>120<br>120 |
| 14.2 | Throwing Exceptions                                              | 121               |
|      | The Throw Statement                                              | 121               |
| 14.3 | Errors in Functions                                              | 122               |
|      | Catching Errors in the Calling Function                          | 122               |
|      | Throwing Errors in a Called Function                             | 122               |
|      | Catching Errors in a Called Function                             | 123               |

# **TABLE OF CONTENTS (5 of 5)**

| 15   | CRIB SHEET                                      | Page       |
|------|-------------------------------------------------|------------|
| 15.1 | Office Scripts Reference                        | 124        |
|      | Selecting and Activating Things                 | 124<br>125 |
|      | Selecting a Range Relatively<br>Using Variables | 125        |
|      | Conditional Statements                          | 127        |
|      | Looping                                         | 128        |
|      | Creating Functions                              | 129        |

# **CHAPTER 1 - GETTING STARTED**

# 1.1 Introduction to Office Scripts

This chapter introduces you to *Office Scripts*, beginning with the answers to a few simple questions.

# What are Office Scripts?

Office Scripts are small programs used to automate tasks in Microsoft Excel. You write code in the *TypeScript* language and you can either record the steps or write your program from scratch.

```
1
      function main(workbook: ExcelScript.Workbook) {
                                                                          A basic Office Script to add
 2
                                                                         a value to the end of a list
 3
          // Get a reference to the Input worksheet
                                                                         and apply some formatting.
 4
          let ws: ExcelScript.Worksheet = workbook
 5
              .getWorksheet("Input");
 6
          // Check that the worksheet exists
 7
 8
          if (!ws) {
 9
              console.log("Input sheet missing");
10
              return;
11
12
13
          // Get reference to next blank cell
14
          let rng: ExcelScript.Range = ws
15
              .getRange("A1")
16
              .getRangeEdge(ExcelScript.KeyboardDirection.down)
17
              .getOffsetRange(1, 0);
18
19
          // Enter value and format cell
20
          rng.setValue("Wise Owl");
21
          rng.getFormat().getFill().setColor("#f28400");
22
          rng.getFormat().getFont().setName("Arial");
23
```

#### What do I need to use Office Scripts?

According to Microsoft, these are the three requirements for using Office Scripts:

- 1) Excel for Windows, for Mac, or on the web.
- 2) OneDrive for Business.
- Any commercial or educational Microsoft 365 license with access to the Microsoft 365 Office desktop apps.

# Can't I already Automate Excel?

If you're thinking that Office Scripts sound a lot like *VBA macros*, you're right! In fact, there are three main ways to automate Excel, summarised in the table below:

| Method         | What you can do                                                                      |
|----------------|--------------------------------------------------------------------------------------|
| Office Scripts | Automate the desktop or online version of Excel.                                     |
| VBA Macros     | Automate any desktop Office application.                                             |
| Office Add-Ins | Create an add-in to extend the features of any desktop or online Office application. |

# Why use Office Scripts and not VBA?

Office Scripts allow you to do some things you can't do with VBA macros, as described in the table below:

| Feature         | Description                                                                                                    |
|-----------------|----------------------------------------------------------------------------------------------------|
| Excel online    | You can use Office Scripts to automate workbooks in the web version of Excel.                                                 |
| Power Automate  | You can run Office Scripts from a Power Automate flow.                                                                        |
| External APIs   | Office Scripts support calls to external APIs which can provide data to your files.                                           |
| Better security | An Office Script only has access to the workbook in which it is running, unlike VBA which has access to your entire computer. |

# What are the Limitations?

Office Scripts have several limitations compared to VBA and Office Add-Ins, as described in the table below:

| Feature         | Description                                                                                                    |
|-----------------|----------------------------------------------------------------------------------------------------|
| Excel only      | Currently, Office Scripts can only be used in Excel. Office Add-Ins can also work with Word, PowerPoint, Outlook, OneNote and Project. VBA can use OLE and COM libraries to control a variety of other applications, including the Microsoft Office apps.       |
| No events       | VBA and Office Add-Ins can respond to events to make code run automatically. Office Scripts must be run explicitly by the user.                                                                                                    |
| Single workbook | An Office Script only has access to the workbook in which it is running. Even something as simple as copying a value from one workbook to another requires the use of a Power Automate flow.                                                                    |
| User interface  | Office Scripts don't have access to any of the user interface elements of Excel. This means that you can't display dialog boxes or similar UI elements. If you need to create a user-interface it would be better to use VBA or to create a full Office Add-In. |

# 1.2 Preparing to Write Office Scripts

This section shows you the basic things you need to do before you can write your first script.

#### The Automate Ribbon Tab

The Automate tab of the ribbon contains the tools you need to write Office Scripts.

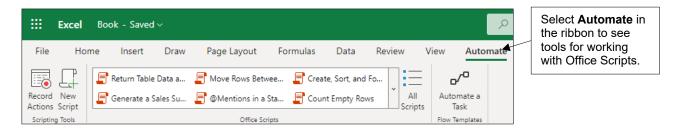

If you're using the desktop version of Excel, the **Automate** tab may not appear automatically. You can see how to display it in the diagram below:

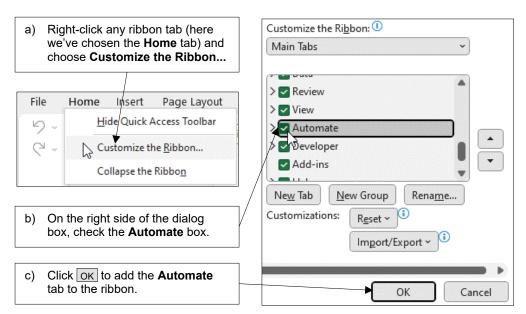

#### The Code Editor

You edit Office Scripts in the *Code Editor* window in Excel. You can open the **Code Editor** in several ways; a simple option is to choose **Automate | All Scripts** from the Excel ribbon.

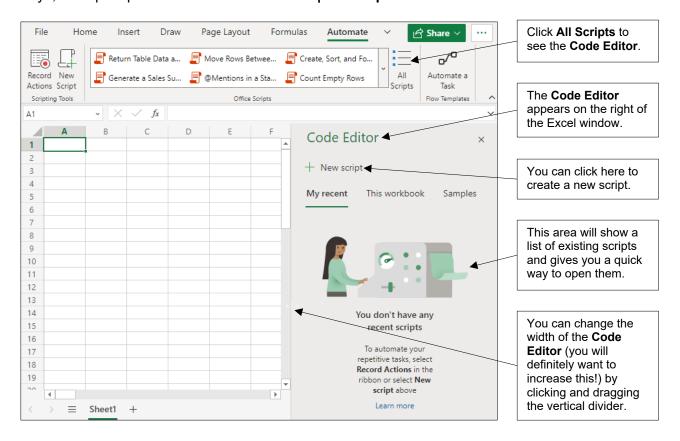

In the desktop version of Excel you can move and resize the Code Editor window by clicking and dragging its title bar.

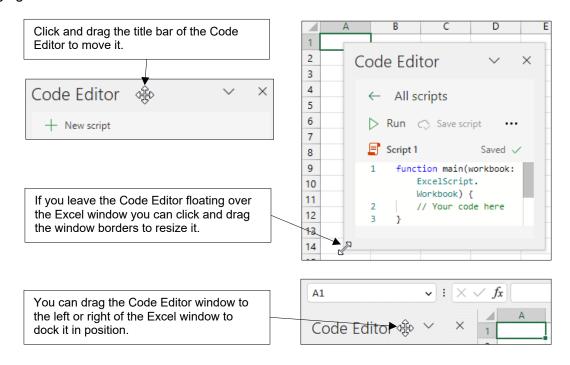

# 1.3 Writing Your First Script

This section shows you how to write a simple program to add text to a cell and apply some formatting to get used to the basics of writing code.

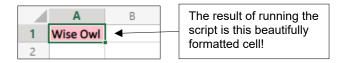

# **Creating a New Script**

Start by creating a new workbook in either the desktop or online version of Excel and then choose to create a new Office Script.

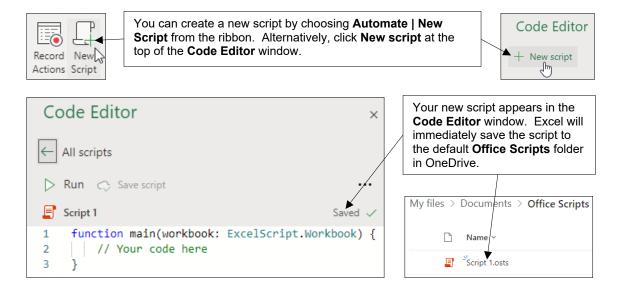

## The Basic Structure of a Script

You can see the basic structure of your new script in the diagram below:

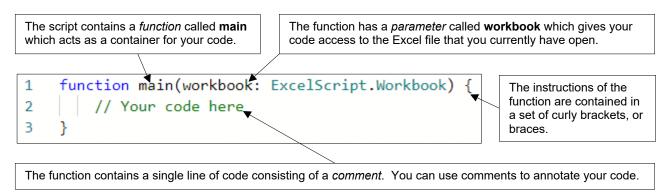

#### Adding a Comment

You can add your own comments to your code to provide helpful reminders of what it is meant to do.

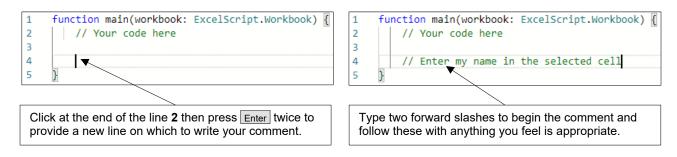

#### **Writing Basic Instructions**

Our first instruction will write the name **Wise Owl** into the currently selected cell in the workbook. To do this:

1) On a new line in the script, begin typing the word **workbook** (take care when doing this – TypeScript is a case-sensitive language!).

```
✓ function main(workbook: ExcelScript.Workbook) {

As you begin typing you'll see a list
                                       2
                                                 // Your code here
of options matching what you've
                                       3
typed so far. To select an item
                                                 // Enter my name in the selected cell
from this Intellisense list you can
                                       5
                                                work
press | Tab | or | Enter | or click on the
                                       6
word with the mouse.
                                                      (parameter)
                                                      [@] Worker
```

2) After the word workbook, enter a full stop and begin typing getActiveCell.

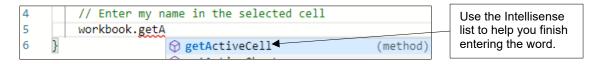

3) After **getActiveCell**, open and close some round brackets.

4) Enter another full stop followed by **setValue** then an open round bracket and double-quotes.

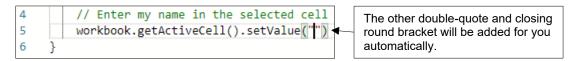

5) Between the double quotes, enter the name you want to write into the cell.

```
// Enter my name in the selected cell
workbook.getActiveCell().setValue("Wise Owl")

You can change the text in the double quotes to anything you like.
```

6) Complete the instruction by adding a semicolon to the end of the line.

```
4 // Enter my name in the selected cell
5 workbook.getActiveCell().setValue("Wise Owl");
6 }

Each TypeScript instruction ends with a semicolon.
```

### **Adding More Instructions**

You can continue adding as many instructions as you need to complete your program. The diagram below shows the complete script with two extra instructions and relevant comments:

```
function main(workbook: ExcelScript.Workbook) {
                                                                                    We've deleted the first
 2
                                                                                    comment to tidy up the
 3
          // Enter my name in the selected cell
                                                                                    code.
 4
          workbook.getActiveCell().setValue("Wise Owl");
 5
 6
          // Change the cell fill colour
7
          workbook.getActiveCell().getFormat().getFill().setColor("Pink");
8
                                                                                    The pattern of the new
          // Make the font bold
9
                                                                                    instructions is similar to
          workbook.getActiveCell().getFormat().getFont().setBold(true);
10
                                                                                    the first one we added.
11
```

# **Running the Script**

You can see how to run your finished script in the diagram below:

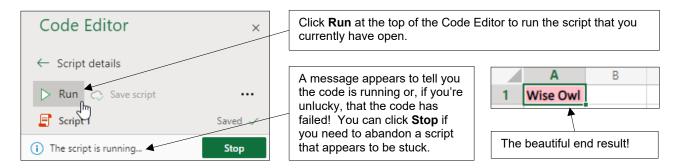

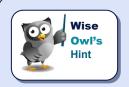

Experienced VBA programmers should be careful not to press F5 to run your code. In the online version of Excel this will refresh the page and close the Code Editor!

# 1.4 Code Editor Settings

#### **Changing Code Editor Settings**

To change Code Editor settings you first need to open a script file.

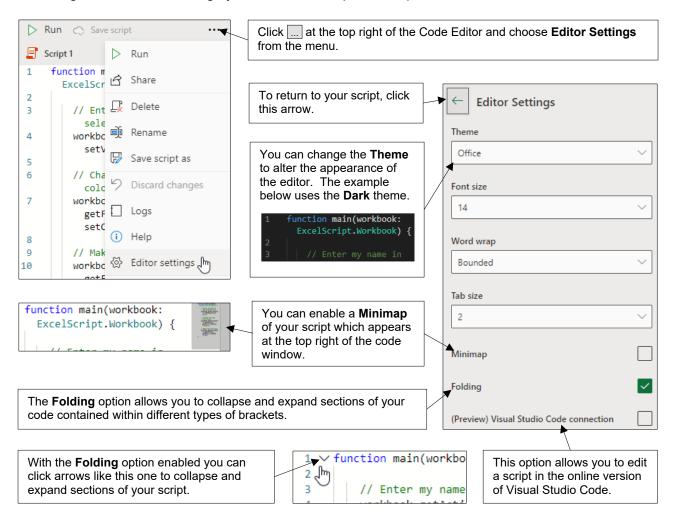

#### A Note on Visual Studio Code

If you're working in the online version of Excel, you can enable the **Visual Studio Code connection** option. You can then open a script in the Visual Studio Code web application, as shown below:

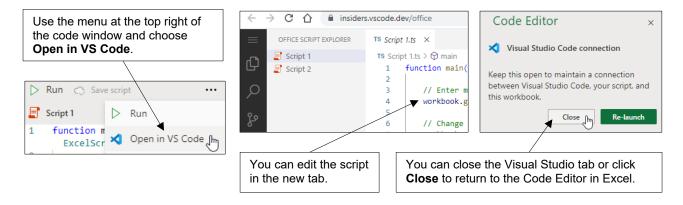

# **CHAPTER 2 - WORKING WITH SCRIPT FILES**

# 2.1 Office Script Files

This section explains the basics of working with Office Script files.

# **Viewing Existing Script Files**

You can see your recently used and sample scripts in the Automate tab in the Excel ribbon.

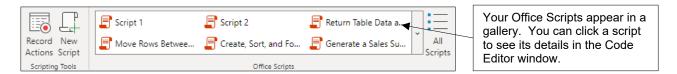

To see all your scripts, choose **Automate | All Scripts** from the Excel ribbon.

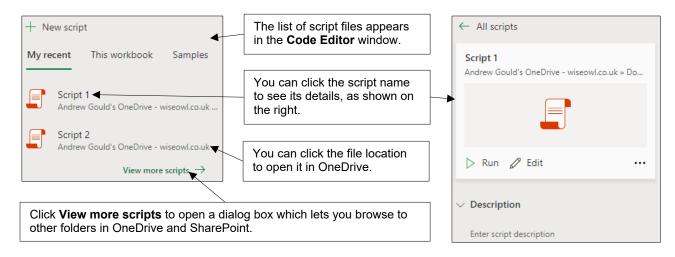

#### **The More Options Menu**

You can use a script's More options menu to perform several useful tasks on it.

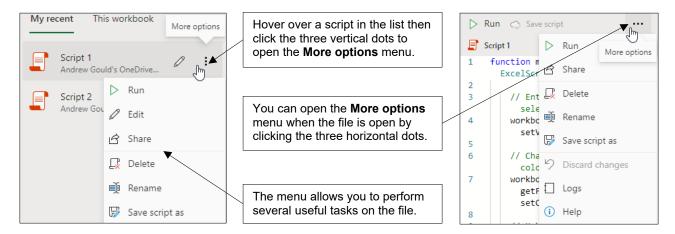

## **Creating a New Script File**

The simplest way to create a new script is to choose **Automate | New Script** from the Excel ribbon.

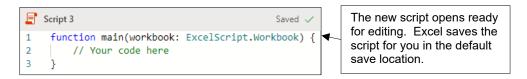

#### **Opening an Existing Script**

You can open an existing script to edit its code as shown in the diagram below:

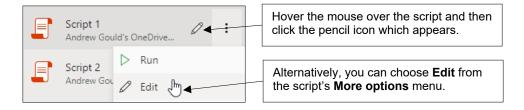

# **Renaming an Open Script**

You can rename a script file, even if you're currently editing it.

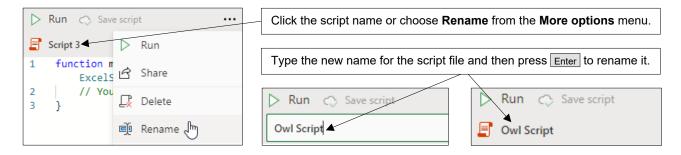

### **Deleting a Script**

You can delete a script from the **More options** menu, even if you are currently editing it.

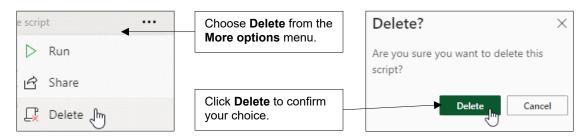

# 2.2 Saving Script Files

# Where Office Scripts are Saved

By default, Office Script files are saved in the **Documents/Office Scripts** folder in OneDrive.

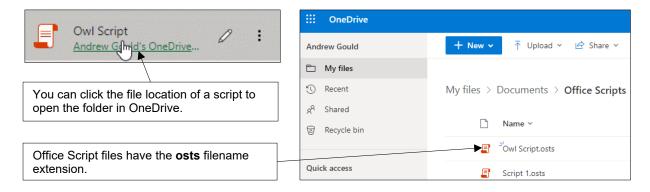

### Saving an Open Script

You can save the script that you're currently working on in the default folder as shown below:

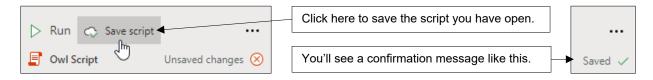

#### The Save As Option

You can choose to save your script in a different location as shown below:

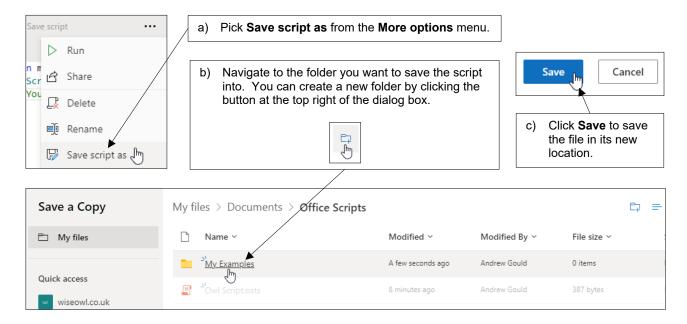

# 2.3 Sharing Scripts

Scripts saved to your OneDrive are accessible only to you. If you'd like others to use your scripts, you'll need to share them in some way.

# **Sharing a Script**

The first step in sharing a script is to share it in a workbook. To do this, first open the workbook you want to share the script in.

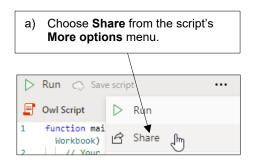

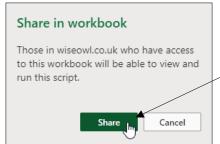

b) Click **Share** to confirm that you want to share the script. The script's icon changes to show that it is being shared:

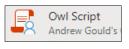

You'll also need to give other people access to the workbook, as shown in the diagram below:

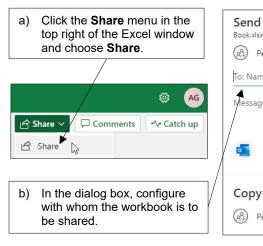

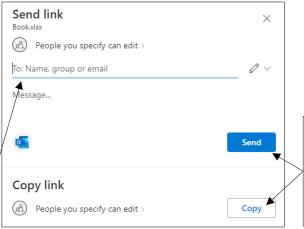

s) Share the file by sending a link in an email, or by copying the link and distributing it another way.

#### **Stopping Sharing a Script**

The diagram below shows how you can reverse the process of sharing an Office Script:

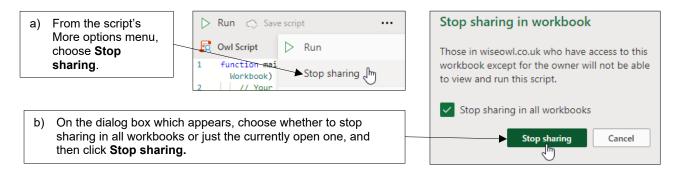

# **WHAT WE DO**

|                   |                         | ONLINE TRAINING | MANCHESTER<br>OR LONDON | AT YOUR OFFICE | BESPOKE CONSULTANCY |
|-------------------|-------------------------|-----------------|-------------------------|----------------|---------------------|
|                   | Microsoft<br>Excel      | ✓               | ✓                       | ✓              | ✓                   |
| OFFICE<br>365     | VBA<br>macros           | ✓               | ✓                       | ✓              | ✓                   |
|                   | Office<br>Scripts       | ✓               |                         | ✓              |                     |
|                   | Microsoft<br>Access     |                 |                         |                | ✓                   |
| POWER<br>PLATFORM | Power BI<br>and DAX     | ✓               | ✓                       | ✓              | ✓                   |
|                   | Power<br>Apps           | ✓               |                         | ✓              |                     |
|                   | Power<br>Automate       | ✓               | ✓                       | ✓              | ✓                   |
| SQL<br>SERVER     | Reporting<br>Services   | ✓               | ✓                       | ✓              | ✓                   |
|                   | Report<br>Builder       | ✓               |                         | ✓              | ✓                   |
|                   | Integration<br>Services | ✓               | ✓                       | ✓              | ✓                   |
|                   | Analysis<br>Services    | ✓               |                         | ✓              |                     |
| CODING            | SQL                     | ✓               | ✓                       | ✓              | ✓                   |
|                   | Visual C#               | ✓               | ✓                       | ✓              | ✓                   |
|                   | Python                  | ✓               | ✓                       | ✓              | ✓                   |

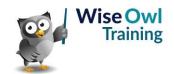

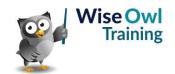